# **Aplicação do Software** *Modellus* **para Desenvolvimento de Laboratórios Virtuais em Cursos de Engenharia**

# **Application of Software Modellus for Virtual Laboratories Development in Engineering Courses**

Guilherme Bezzon<sup>a\*</sup>; Lara Galiazzo Furlan<sup>b</sup>; Bruna Magalhães Vilela<sup>b</sup>

a Universidade Estadual de Campinas, Departamento de Mecânica, SP, Brasil b Centro Universitário Anhanguera, Curso de Engenharia da Produção, SP, Brasil \*E-mail: guilherme.bezzon@aedu.com

## **Resumo**

Utilizou-se o software *Modellus* como uma ferramenta de aprendizagem virtual, com o objetivo de simular sistemas reais, permitindo o desenvolvimento de Laboratórios Virtuais, buscando implementar soluções tecnológicas na área de Engenharia. A justificativa é eliminar ou diminuir a necessidade de execução de práticas experimentais *in loco*. Foram desenvolvidas aplicações em Matemática e Física, baseando-se em planos de ensino e livros do Programa do Livro-Texto (PLT) utilizados nas disciplinas dos cursos de Engenharia da Anhanguera Educacional. Apresentam-se exemplos de aplicações na forma de equações, gráficos e tabelas, mostrando a visualização dinâmica dos fenômenos naturais, fundamentais para o aprendizado nos cursos de Engenharia. Buscou-se no desenvolvimento das práticas tornar possível aos alunos a interação com o ambiente de simulação, de forma a aplicar os conceitos absorvidos em sala de aula.

**Palavras-chave**: Laboratórios Virtuais. Software de Simulação. Engenharia.

#### **Abstract**

*The Modellus software was used as a tool for virtual learning environment, aiming at simulating real systems, enabling the development of virtual laboratories searching for the implementation of technological solutions in Engineering. The goal is to eliminate or to reduce the need for experimental practices in physical laboratories in loco. Applications in mathematics and physics were developed, based on the Text-Book Program (PLT) teaching plans used in the Engineering courses subjects of Anhanguera Educacional. The applications include examples in the form of equations, graphs and tables showing the dynamic visualization of natural phenomena, fundamental for engineering courses learning. It was tried on the development of practices make it possible for students to interact with the simulation environment in order to apply the concepts absorbed in the classroom.* 

**Keywords**: *Virtual Laboratories. Simulation Software. Engineering.*

## **1 Introdução**

O desenvolvimento e a utilização de ambientes virtuais de aprendizagem, complementares ao processo presencial ou constituindo inteiramente processos virtuais (a distância), questionam as concepções tradicionais de ensino e aprendizagem. As mudanças introduzidas pela tecnologia podem significar mudanças nas interações, na constituição da subjetividade e na forma de apropriação do conhecimento (VALENTINI; SACRAMENTO, 2010). O uso de laboratórios de aprendizagem tem se tornado mais frequente e essencial em atividades educacionais. Essa estratégia se consolida entre os educadores por proporcionar um espaço onde os estudantes podem experimentar diversas situações úteis ao seu desenvolvimento. As ferramentas virtuais estão cada vez mais ganhando reconhecimento por seu enorme potencial educativo. Ferramentas de visualização são desenvolvidas para proporcionar ambientes atraentes e intuitivos, de forma que o aluno possa aprender visual e espacialmente temas como Física, Química, Matemática, Mecânica, Elétrica e ciências de modo geral.

Estas aplicações apresentam visualizações dinâmicas

de estruturas e suas relações espaciais, permitindo aos usuários visualizar experiências do "mundo real", interagindo com objetos virtuais, que de outra forma seriam difíceis ou impossíveis. Simulações de fenômenos físicos com ferramentas virtuais são uma promessa significativa para revolucionar a formação de alunos, em especial nos cursos de Engenharia. Uma ampla gama de simulações, representando diversas áreas de conteúdo, utilizando uma variedade de estratégias de implementação, podem ser desenvolvidas. Estes sistemas prometem experiências de treinamento de base ampla, disponível para estudantes em vários níveis, sem a necessidade de um ambiente experimental real, que, por vários motivos, pode ser inviável. Os estudantes podem adquirir proficiência e ganhar confiança na capacidade de executar uma grande variedade de técnicas muito antes de utilizá-las de forma prática, com a vantagem da possibilidade de otimizar essas técnicas e procedimentos através da simulação, utilizando as ferramentas virtuais (AMARAL *et al.*, 2011). Pode-se citar o software *Modellus* como exemplo de ferramenta virtual que pode ser amplamente utilizado em cursos de Engenharia

e correlatos. O *Modellus* é usado para introduzir a simulação e a modelagem computacional, permitindo uma criação fácil e intuitiva de modelos matemáticos e fornecendo a possibilidade de criar animações com objetos interativos que permitem a simulação de múltiplas representações e a análise de dados experimentais em forma de imagens, animações, gráficos e tabelas. O *Modellus* é uma aplicação disponível gratuitamente, permitindo que os alunos e os professores utilizem a Matemática para criar ou explorar modelos de forma interativa (FCT, 2013).

O presente artigo apresenta os resultados iniciais de um projeto de pesquisa que descreve o estudo da ferramenta com a exploração dos recursos principais de modelagem e simulação e, em seguida, a modelagem de exercícios relativos às áreas de Matemática e Física dos cursos de Engenharia da Anhanguera Educacional, baseando-se nos livros do Programa do Livro-Texto - PLT.

Através da interação com um ambiente de simulação virtual (software *Modellus*), torna-se possível aos alunos aplicar os conceitos absorvidos em sala de aula, em especial, nessa primeira etapa, em Matemática e Física (Mecânica), apresentados na forma de equações e fórmulas.

Particularmente no caso de Física, em especial, Mecânica, usualmente os experimentos são realizados em laboratório, o que justifica sobremaneira a forma de ensino suportado por ferramentas computacionais. O ambiente simulado permite rapidamente repassar e fixar conceitos, sem depender de laboratórios sofisticados e caros, que demandariam muito tempo para ser desenvolvidos e recursos financeiros tão escassos.

A Física é essencialmente uma ciência experimental, na medida que ela surge para explicar os fenômenos naturais, e qualquer teoria só tem significado real quando é comprovada experimentalmente. Eventos são fenômenos que acontecem naturalmente ou que se fazem acontecer na natureza. O processo de investigação experimental é, essencialmente, um processo através do qual se vai de eventos até respostas a questões formuladas a respeito destes eventos (SILVA, 2014).

Com a disponibilidade do ambiente de simulação e as atividades propostas nessa primeira etapa para Matemática e Física (Mecânica), o aluno de Engenharia pode aplicar de forma prática as tecnologias voltadas à área estudada. Esse modelo de aprendizagem tem um papel importante na formação dos futuros profissionais, pois proporciona condições de desenvolver a capacidade de fixar diversos conceitos, colocando em prática a teoria aprendida durante as disciplinas, podendo até fazer conexão com situações reais.

A simulação dos exercícios propostos pretende criar uma condição para a melhoria da qualidade de ensino do curso, pois, além de ser uma atividade motivadora, as simulações realizadas fazem com que os alunos possam aprender novos conceitos a partir de seus conhecimentos, de forma a interligar as diversas tecnologias aprendidas, proporcionando também a compreensão da integração entre as disciplinas, contribuindo de forma positiva à formação generalista do educando, não negligenciando, porém, a formação específica necessária. No ensino de física, por exemplo, representações múltiplas como vetores, gráficos, tabelas, animações, etc., multiplamente conectadas para representar um fenômeno, podem influenciar positivamente o aprendizado (SERRANO; ENGEL, 2012).

## **2 Material e Métodos**

### **2.1 Revisão de literatura**

A Física e a Matemática são disciplinas-chaves na ciência e nos currículos de educação tecnológica, em especial nas Engenharias. Nos cursos de Engenharia, as disciplinas de Matemática e Física envolvem algumas dificuldades, tanto em relação aos conteúdos escolhidos para as ementas quanto aos problemas de ensino e aprendizagem, especialmente nos semestres iniciais dos cursos. Cury e Bisognin (2006) expressam que a preocupação com o ensino de Cálculo em cursos de Engenharia tem-se mostrado constante, haja vista que, em eventos da área, o tema é reincidente em vários trabalhos relacionados à Matemática ou à Engenharia, os quais sugerem atividades para modificar a situação. Apesar desse papel central, os alunos, em geral, apresentam dificuldades de entendimento e abstração. Devido a uma falta de compreensão dos conceitosbase da Física e da Matemática, o número de alunos que não consegue aprovação nas disciplinas dos cursos de Engenharia é geralmente muito alto. Muitos desses alunos que, eventualmente, conseguem aprovação revelam também várias deficiências na compreensão da Física elementar e da Matemática (QUARTIERI; BORRAGINI; DICK, 2012).

Uma alternativa eficaz para melhor aproveitamento do tempo disponível para o ensino de Física e Matemática consiste no uso de ferramentas computacionais especializadas. Em particular, a possibilidade de realizar atividades experimentais em laboratórios virtuais como atividades complementares proporciona diversas vantagens econômicas e logísticas nas atividades de ensino de Física. Simulações e animações oferecem um potencial sem limites para permitir que os estudantes entendam os princípios teóricos das Ciências Naturais, a ponto de serem chamados de laboratórios virtuais (BARRETO, 2011). Essa ferramenta pedagógica é de grande valia para o aumento da percepção do aluno, pois pode incorporar a um só momento diverso mídias: escrita, visual e sonora. E desse modo potencializa as possibilidades pedagógicas da interação professor-aluno.

Segundo Barreto e Silva (2011), nos métodos tradicionais de Educação as aulas práticas de Física seguem roteiros prédeterminados e as aulas teóricas são predominantemente expositivas. O professor é responsável pela aprendizagem e tudo o que é trabalhado em sala de aula é orientado por este,

seguindo os conteúdos programáticos. Por maior que seja a capacidade de explanação de determinado professor, ele enfrentará sempre as dificuldades de expor um fenômeno dinâmico através dos recursos estáticos de que dispõe.  $\acute{E}$  quase impossível, usando apenas giz e quadro negro, representar a dinâmica de um evento em uma sequência de instantâneos - como os desenhos de uma animação. Na prática, os professores costumam supor que a capacidade de abstração dos alunos será suficiente para perceber a evolução temporal de um dado evento.

Segundo Fiolhais e Trindade (2003), é de responsabilidade dos docentes proporcionar aos seus alunos experiências de aprendizagem eficazes, combatendo as dificuldades mais comuns e atualizando, tanto quanto possível, os instrumentos pedagógicos que utilizam. A modelagem com métodos e ferramentas computacionais é um aspecto importante nos ambientes de aprendizagem em cursos a distância ou como apoio didático em cursos presenciais. Neste contexto, é crucial alcançar, inicialmente, uma integração da computação científica de uma forma que seja balanceada com a teoria e a experiência. Assim, os processos de ensino podem estar em sintonia com uma proposta moderna de aprendizagem, na qual a computação é tão importante quanto a teoria e a experiência e o rápido desenvolvimento da tecnologia.

De acordo com Gomes e Duarte (2013), a construção de conhecimento envolve processos de investigação baseados em ações de modelagem que equilibram elementos teóricos, experimentais e computacionais. Os correspondentes ambientes, currículos e recursos de aprendizagem devem por isso estruturar-se em torno de metodologias pedagógicas baseadas nos processos de investigação profissionais, definindo estratégias específicas para cada área, que sejam capazes de ajudar a estabelecer caminhos de aprendizagem equilibrados associados aos vários tipos de processos de modelagem. A modelagem da Matemática e Física, em especial Mecânica, começou em ambientes de aprendizagem de Informática com ênfase em Linguagens de programação. Usando, por exemplo, linguagens de programação tradicionais como C, Pascal e Python, esta abordagem exige que os alunos desenvolvam um conhecimento prático de programação. O mesmo acontece com *softwares* de computação científica, tais como *Mathematica* ou *Matlab*.

Apesar destes avanços importantes, ainda não foi alcançada uma integração adequada da computação com a teoria e a experimentação nos currículos dos cursos de Engenharia e ambientes de aprendizagem. Para evitar sobrecarregar os alunos com noções de programação e sintaxe, sistemas de modelagem de informática, tais como *Sistema de Modelagem Dinâmica, Stella, Easy Java Simulations e Modellus* foram desenvolvidos para concentrar as atividades de aprendizagem na compreensão dos conceitos de Física e Matemática. Em especial, o *Modellus*

é um software bastante poderoso e atraente, destinado ao ensino-aprendizagem da Física e áreas afins. Não é necessário possuir conhecimentos de programação para poder usá-lo. Ele pode ser utilizado pelo professor como um ambiente para apresentar e ilustrar um determinado assunto. Ele também pode ser usado pelo aluno como recurso para explorar um modelo matemático de um dado fenômeno físico, modificando parâmetros, condições iniciais e outros aspectos (UFRGS, 2013).

A ideia básica do *Modellus* é a de possibilitar experiências com modelos matemáticos, concentrandose na interpretação do significado desses modelos e não apenas nos seus cálculos. Permite a alunos e professores realizarem experiências com modelos matemáticos, controlar as variáveis tempo, velocidade e distância, analisar a variação da função e a respectiva representação gráfica, preparar animações e utilizar os exercícios já propostos ou criar o seu próprio exercício no sistema de autor (GONÇALVES; GOMES, 2013). Atividades baseadas em modelagem computacional com o *Modellus* podem ser atribuídas a estudantes de Engenharia, com o objetivo de identificar e resolver várias dificuldades dos mesmos com os conceitos físicos e matemáticos fundamentais do curso. De fundamental importância para alcançar este objetivo é a possibilidade de ter, em tempo real, uma correspondência visual entre as animações com objetos interativos e as propriedades matemáticas do objeto definidas no modelo, e também a possibilidade de manipular simultaneamente várias representações diferentes. Pretende-se que os alunos reajam positivamente à nova componente dos cursos, podendo ser propostos trabalhos de grupo interativos e exploratórios (SILVA, 2014).

O software *Modellus* permite ao usuário explorar modelos elaborados por outras pessoas (atividade exploratória) ou elaborar seus próprios modelos matemáticos (atividade expressiva) sem a necessidade de conhecimento profundo de linguagem de programação ou metáforas simbólicas. Os modelos matemáticos podem ser definidos a partir de funções, derivadas, taxa de variação, equações diferenciais e diferenças finitas, que podem ser escritas na "janela modelo" quase da mesma forma como se escreve no quadro negro ou mesmo numa folha de papel. Esta ferramenta provém de recursos como gráficos e animações, que, de modo lúdico, auxiliam sobremaneira a fixação de conceitos novos, muitas vezes áridos, quando apresentados de maneira sequencial nas salas de aula, sem exemplificações dinâmicas, devido à ausência desse tipo de ferramenta em sala de aula ou devido mesmo a restrições do tempo escasso disponível para ministrar-se a aula (MENDES; COSTA; SOUSA, 2012).

*Modellus* é publicado em vários idiomas, também com versão em Português, sendo um software bastante poderoso e atraente, destinado ao ensino-aprendizagem, em especial nas áreas desenvolvidas nessa primeira etapa: Matemática

e Física (Mecânica). Ideal para aplicação em cursos de Engenharia, não é necessário possuir conhecimentos de programação para poder usá-lo, podendo ser utilizado pelo próprio professor da disciplina como um ambiente para apresentar e ilustrar um determinado assunto. Também pode ser usado pelo aluno como recurso para explorar um modelo matemático de um dado fenômeno, modificando parâmetros, condições iniciais e outros aspectos. É um aplicativo gratuito que pode ser obtido por *download* pela internet, podendo ser utilizado de forma educativa (MODELLUS, 2014).

## **2.2 Metodologia**

Criar e explorar modelos matemáticos é uma tarefa fundamental em muitas ciências. O aplicativo *Modellus* busca ajudar os alunos na aprendizagem ao criar, simular e analisar modelos matemáticos de forma interativa no computador. Para criar um modelo, os utilizadores inserem equações e expressões matemáticas convencionais (funções, equações diferenciais e iterações), não sendo necessários nenhuma linguagem de programação ou comandos especiais. Para criar uma animação do modelo: escolhem-se objetos, como imagens ou vetores, e atribuem-se propriedades, como posição ou tamanho. A interface inclui gráficos e tabelas e pode ser usada de forma exploratória (o utilizador explora modelos criados por outros) ou como um "ambiente de autor". Os modelos, como qualquer outra janela, podem ser escondidos e/ou protegidos.

A metodologia utilizada no trabalho é a aplicação do software *Modellus* em disciplinas dos cursos de Engenharia da Anhanguera Educacional, buscando substituir ou complementar as práticas experimentais tradicionalmente utilizadas. Para isso, propôs-se o desenvolvimento de roteiros e exemplos com instruções de utilização por parte dos professores e alunos relacionados às práticas em disciplinas do ciclo básico e específico dos cursos de Engenharia. Em um primeiro momento foram identificadas as principais disciplinas e tópicos para o desenvolvimento dos roteiros e práticas. Na sequência, desenvolveram-se essas práticas com auxílio do software e, em um segundo momento, pretendeuse orientar os professores para aplicação da ferramenta e dos roteiros de simulação desenvolvidos.

Os roteiros e práticas de simulação permitem realizar cálculos numéricos baseados em equações e dados especificados pelo usuário, apresentar os resultados na forma de gráficos e tabelas, montagem de animações e apresentar medidas de parâmetros físicos sobre uma imagem. Esses roteiros e práticas passam pelas disciplinas dos currículos dos cursos de Engenharia com base em Física, Matemática, Mecânica, Elétrica e Química (BEER; JOHNSTON JUNIOR, 2009; MARKUS, 2006; RESNICK; HALLIDAY, 2008). Posteriormente, também será possível aplicar esse modelo para disciplinas específicas desses cursos.

Portanto, a síntese das ações metodológicas aplicadas no trabalho apresenta-se a seguir:

- 9 Estudo da ferramenta *Modellus* e a utilização integral dos seus recursos oferecidos;
- $\checkmark$  Caracterização dos recursos desejáveis da ferramenta, levando em conta a adequação para o objetivo didático almejado, ou seja, aplicação nas disciplinas dos cursos de Engenharia;
- $\checkmark$  Identificação das disciplinas dos cursos de Engenharia da Anhanguera Educacional a serem objeto de suporte da ferramenta;
- 9 Elaboração de práticas e procedimentos para disciplinas da área de Matemática e Física (Mecânica), com o auxílio dos alunos de iniciação científica;
- 9 Execução dos testes de verificação e validação dos procedimentos e práticas desenvolvidas de forma piloto do ponto de vista operacional;
- $\checkmark$  Elaboração da documentação relativa aos procedimentos e práticas.

Com a aplicação da metodologia, pretende-se que esses roteiros e práticas de simulação possam:

- $\checkmark$  Realizar cálculos numéricos baseados em equações e dados especificados pelo usuário;
- $\checkmark$  Apresentar os resultados na forma de gráficos e tabelas;
- $\checkmark$  Facultar a montagem de animações;
- $\checkmark$  Apresentar medidas de parâmetros físicos sobre uma imagem.

A proposta do presente artigo é apresentar a aplicação do software *Modellus* em disciplinas dos cursos de Engenharia da Anhanguera Educacional, com o objetivo de complementar as práticas experimentais tradicionalmente utilizadas e ajudar os alunos na aprendizagem ao criar, simular e analisar modelos matemáticos de forma interativa no computador.

Para isso, propôs-se o desenvolvimento de roteiros e exemplos com instruções de utilização relacionados às práticas em disciplinas do ciclo básico dos cursos de Engenharia, em específico em Matemática e Física (Mecânica). Foram identificadas as principais disciplinas e tópicos para o desenvolvimento dos roteiros e práticas relacionadas ao plano de ensino da disciplina e, em seguida, desenvolveram-se essas práticas através da modelagem de exercícios. Dentre as disciplinas do núcleo básico, destacam-se para o desenvolvimento do presente projeto nessa primeira etapa de atividades as disciplinas das áreas de Matemática e Física, em especial Cálculo I, Física I e Física II, disciplinas que abordam conteúdos de cálculo básico e mecânica.

Para o desenvolvimento dos exercícios propostos pelo projeto, utilizou-se a versão *Modellus X 0.4.05*. O acesso para download do aplicativo da versão utilizada está disponível no link: https://www.dropbox.com/s/j18vnhln7jfrd6t/ ModellusX\_windows-x64\_0\_4\_05.exe

A Figura 1 apresenta a tela inicial do *Modellus* para a versão utilizada.

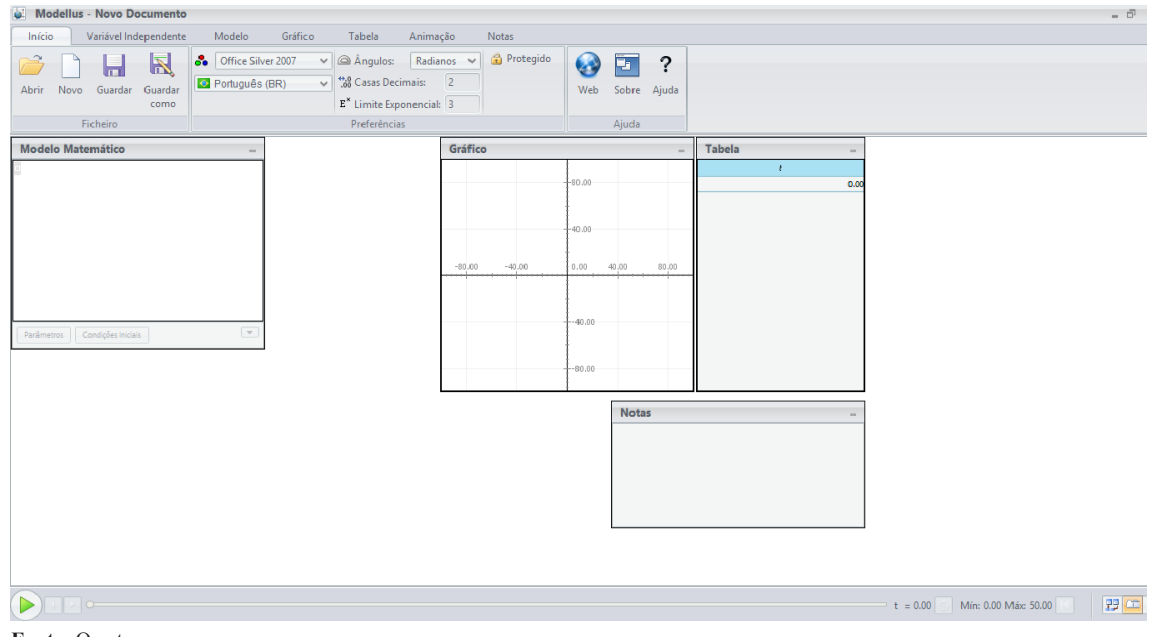

## **Figura 1:** Tela inicial do *Modellus* para a versão utilizada

**Fonte:** O autor.

A versão utilizada apresenta seis abas principais apresentadas a seguir. Na primeira aba "Início", é possível gerenciar os arquivos, abrir novo documento, salvar, imprimir, definir modo de ângulos, número de casas decimais, modo exponencial e ajuda (help) do aplicativo. A aba "Variável Independente" permite definir a variável independente do modelo, como por exemplo tempo (t), distância (x), velocidade (v), etc. Pode-se definir também os valores máximos e mínimos dessa variável no modelo. A aba "Modelo" permite inserir o modelo proposto para simulação. Nessa aba, estão presentes as ferramentas matemáticas para inserção (digitação) das equações do modelo no aplicativo. Na aba "Gráfico", é possível configurar os gráficos em função das variáveis desejadas, valores e escalas dos eixos horizontal e vertical, sendo possível simular até quatro gráficos simultaneamente – o mesmo ocorre na aba "Tabela" –, sendo possível configurar tabelas dinâmicas em função das variáveis desejadas, até quatro tabelas simultaneamente. Na aba "Animação" é possível configurar uma animação do exercício simulado. Com a simulação, é possível o aluno visualizar de forma dinâmica o fenômeno modelado. Pode-se adicionar figuras ilustrativas de modo a tornar a simulação mais atrativa ao usuário, sendo permitido também adicionar vetores, indicadores, objetos geométricos, medir coordenadas, distâncias, etc. Na aba "Notas", pode-se inserir e formatar notas que auxiliam no entendimento do exercício ou até mesmo no enunciado do mesmo.

A partir da identificação e do estudo da ferramenta, passou-se à etapa de elaboração de práticas e procedimentos para disciplinas da área de Matemática e Física (Mecânica).

Em função da análise do conteúdo programático das

disciplinas de Cálculo I, Física I e Física II do currículo dos cursos de Engenharia da Anhanguera Educacional e da indicação dos professores dessas disciplinas, foram selecionados alguns exercícios a serem modelados para as áreas de Matemática e Física.

Para a área de Matemática foram modelados exercícios de funções do 1º e 2º grau, funções descontínuas, funções exponenciais, funções logarítmicas e funções trigonométricas.

Para a área de Física foram modelados exercícios de movimento uniforme, movimento uniformemente variado e 2ª lei de Newton.

Os exercícios foram implementados e simulados no software *Modellus,* sendo validados do ponto de vista operacional. Através das equações dos modelos, foram gerados gráficos, tabelas e uma simulação dinâmica, utilizando, muitas vezes, objetos lúdicos para melhor entendimento do modelo.

## **3 Resultados e Discussão**

Para apresentação dos resultados são apresentadas telas da simulação de alguns exercícios desenvolvidos. São apresentados, também, os links para o acesso ao arquivo dos exercícios realizados. Com isso, é possível abrir e modificar o modelo de acordo com os parâmetros desejados. As figuras a seguir apresentam as telas relativas aos modelos com os respectivos links de acesso aos aplicativos:

## Matemática

1º exercício: Modelagem de funções de 1º e 2º grau. A Figura 2 apresenta uma tela com a simulação das funções de 1º e 2º grau implementadas:

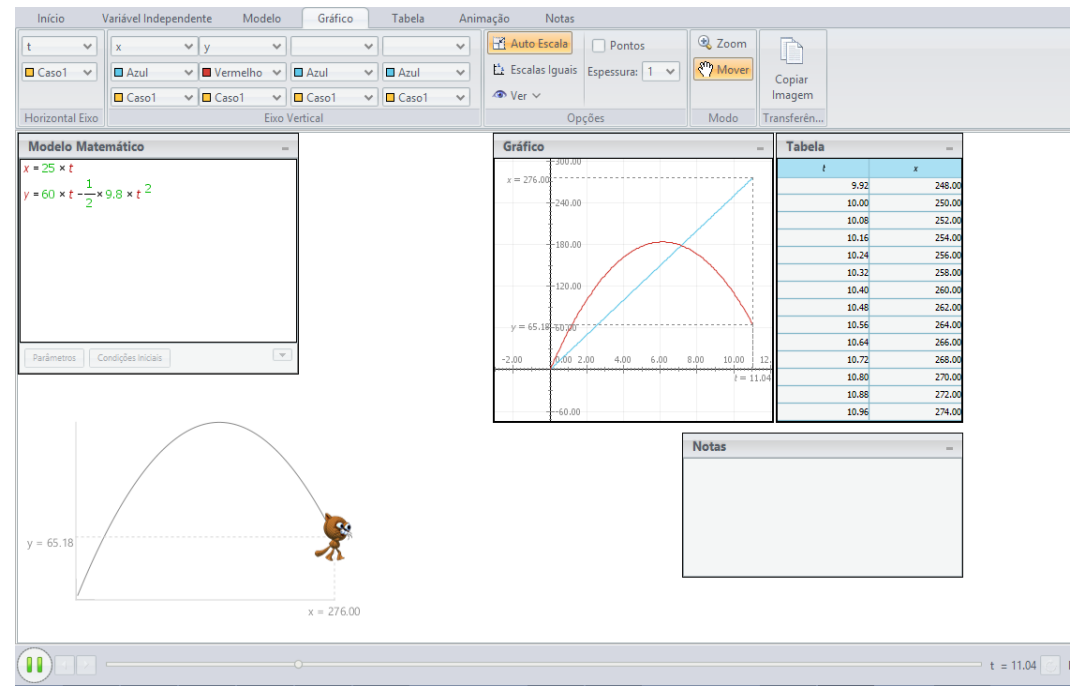

**Figura 2:** Tela apresentando a simulação das funções de 1º e 2º grau

**Fonte:** https://www.dropbox.com/s/h7f0jplh4ob7xa1/Fun%C3%A7%C3%A3o%201o%20e%202o%20grau.modellus

2º exercício: Função descontínua. A Figura 3 apresenta uma tela com a simulação da função descontínua apresentada abaixo. Até 5s tem-se uma função linear crescente, entre 5 e 6s, uma reta horizontal e a partir de 6s, uma função do 2º grau decrescente. A função apresenta descontinuidades em 5 e 6s.  $b = 20t + 5$ 

$$
b = 20t, t \le 5
$$
  
b = 20x5, 5 < t \le 6  
b = 20x5 - 4(t-6)<sup>2</sup>, t > 6

**Figura 3:** Tela apresentando a simulação de função descontínua

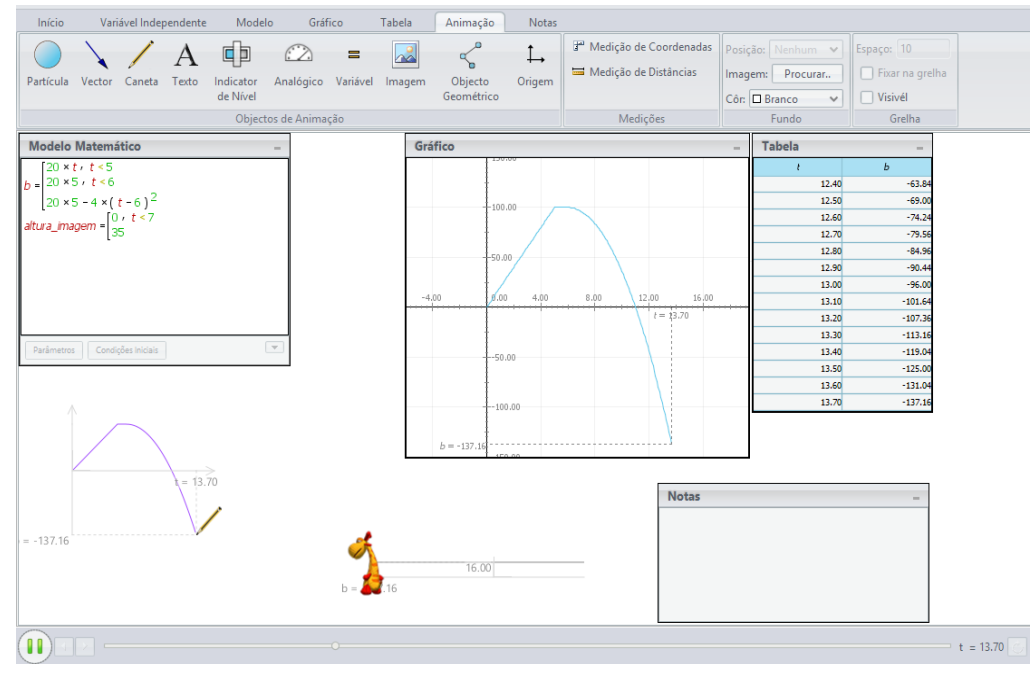

**Fonte:** https://www.dropbox.com/s/lo0cz0znfewko37/Fun%C3%A7%C3%A3o%20descont%C3%ADnua.modellus

3º exercício: Função exponencial. A Figura 4 apresenta uma tela com a simulação das funções exponenciais P=e<sup>0.5t</sup>

(crescente) e Q=5e-0.2t (decrescente) apresentadas logo a seguir.

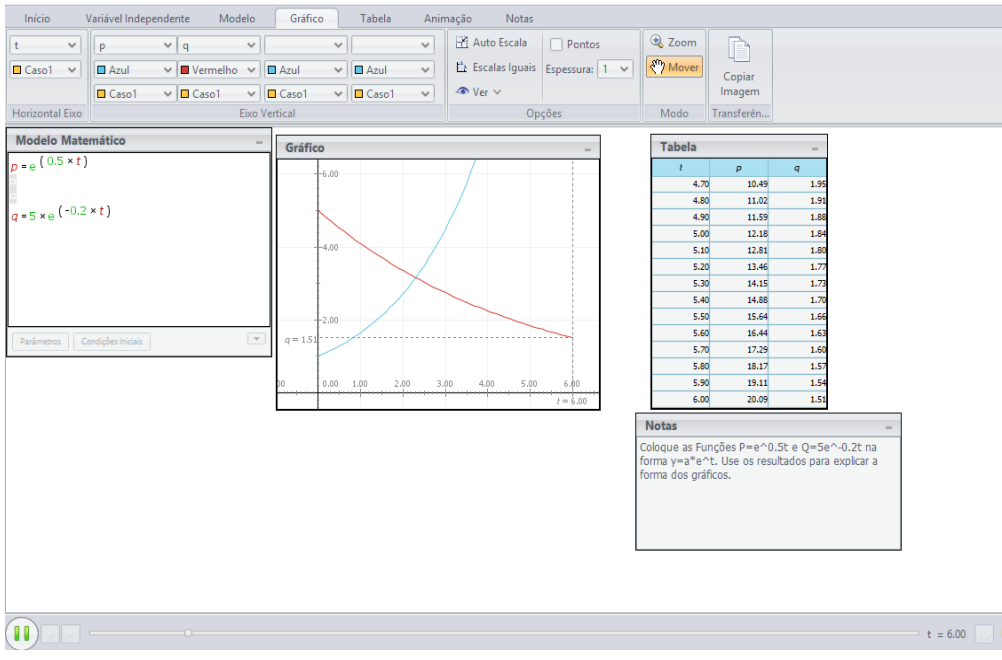

**Figura 4:** Tela apresentando a simulação de função exponencial

**Fonte:** https://www.dropbox.com/s/cjl5oz5pvc59apd/Fun%C3%A7%C3%A3o%20Exponencial.modellus

4º exercício: Função logarítmica. A Figura 5 apresenta uma tela com a simulação de uma função f(t)=1+ln(t) apresentada a seguir.

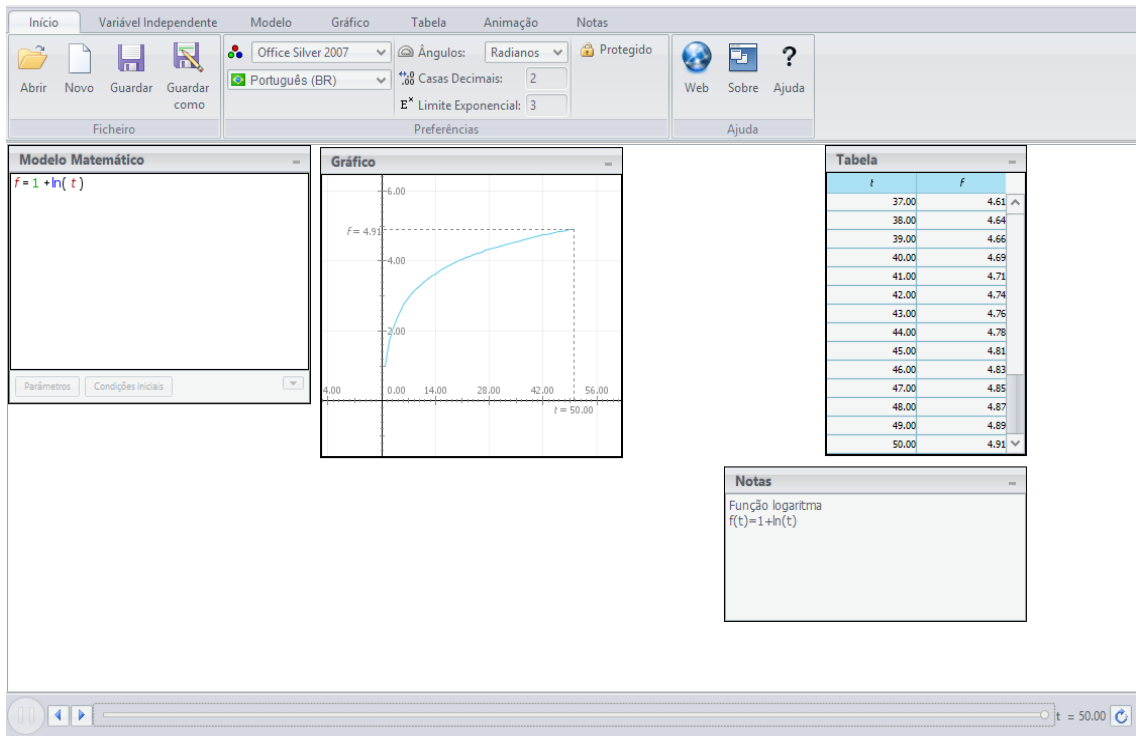

**Figura 5:** Tela apresentando a simulação de uma função logarítmica

**Fonte:** https://www.dropbox.com/s/udd0t493k09yizk/Fun%C3%A7%C3%A3o%20Logaritimica.modellus

5º exercício: Função trigonométrica. A Figura 6 apresenta uma tela com a simulação de uma função Y = 5 + 4.9 cos  $[(\pi/6)t]$ apresentada a seguir.

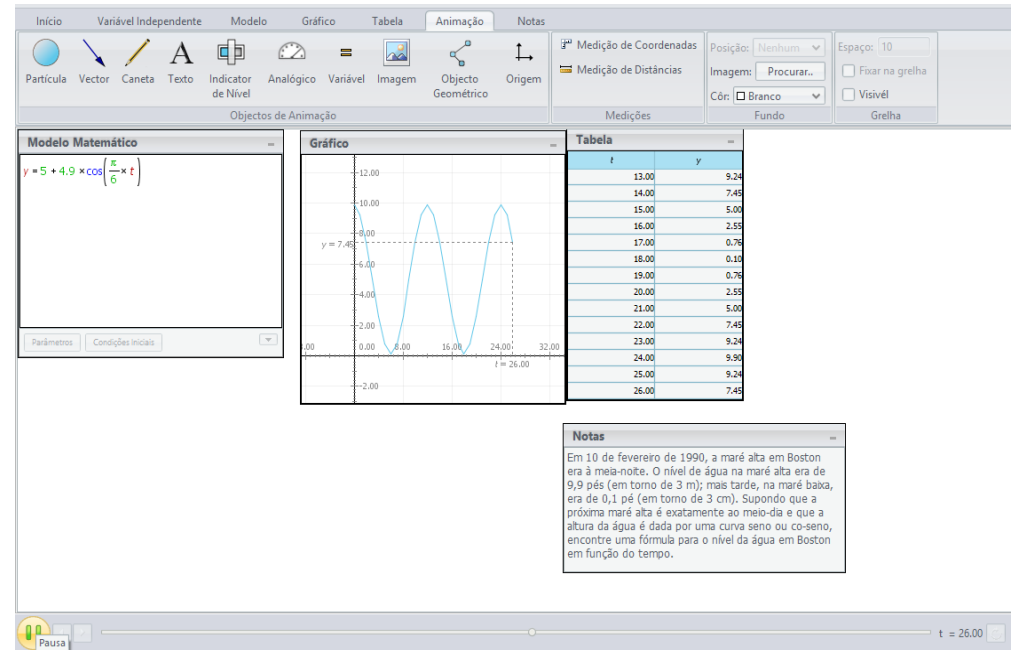

**Figura 6:** Tela apresentando a simulação de uma função trigonométrica

**Fonte:** https://www.dropbox.com/s/0lq7eiu25e5hhcd/Fun%C3%A7%C3%A3o%20Trigonom%C3%A9trica.modellus

Física

1º exercício: O modelo apresenta a simulação dinâmica do deslocamento em função do tempo para os dois movimentos: a) Deslocamento de 73,2 m a uma velocidade de 1,22 m/s e, em seguida, deslocamento de 73,2m com uma velocidade de 3,05 m/s em uma pista reta; b) Deslocamento por 1 minuto com uma velocidade de 1,22 m/s e, em seguida, deslocamento por 1 minuto a 3,05 m/s em uma pista reta. A Figura 7 apresenta uma tela com o modelo e a simulação do exercício.

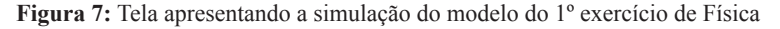

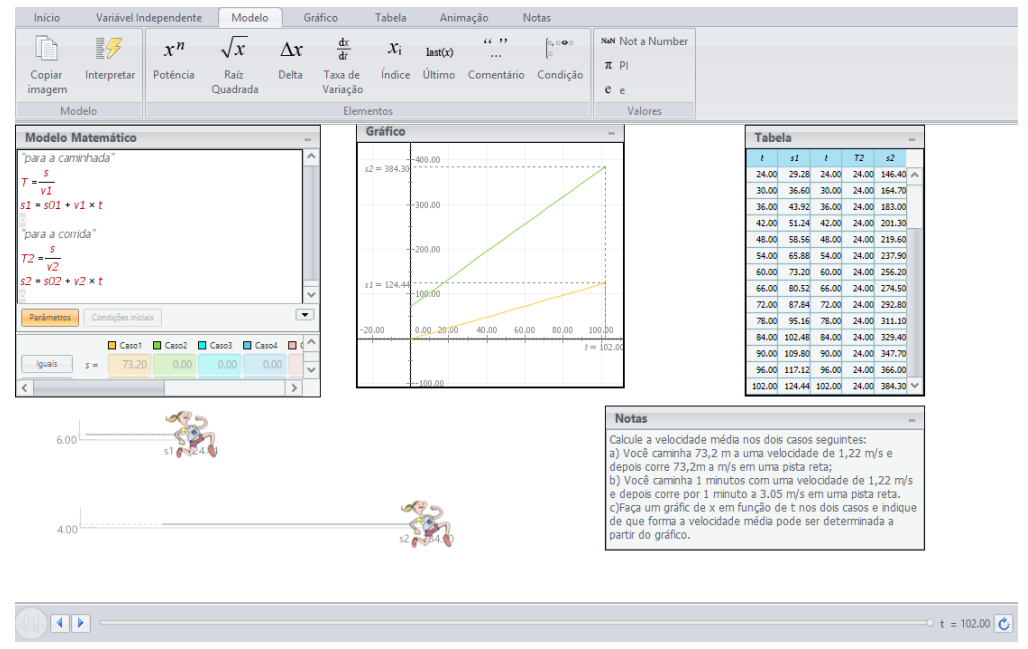

**Fonte:** https://www.dropbox.com/s/vn6sajz0ydqt3k2/cap%202%20exer%206.modellus

2º exercício: O modelo apresenta a simulação dinâmica da posição de uma partícula que se move ao longo do eixo x através da função  $x=9.75+1.5t^3$  (x – cm; t – s). A Figura 8 apresenta uma tela com a simulação do exercício.

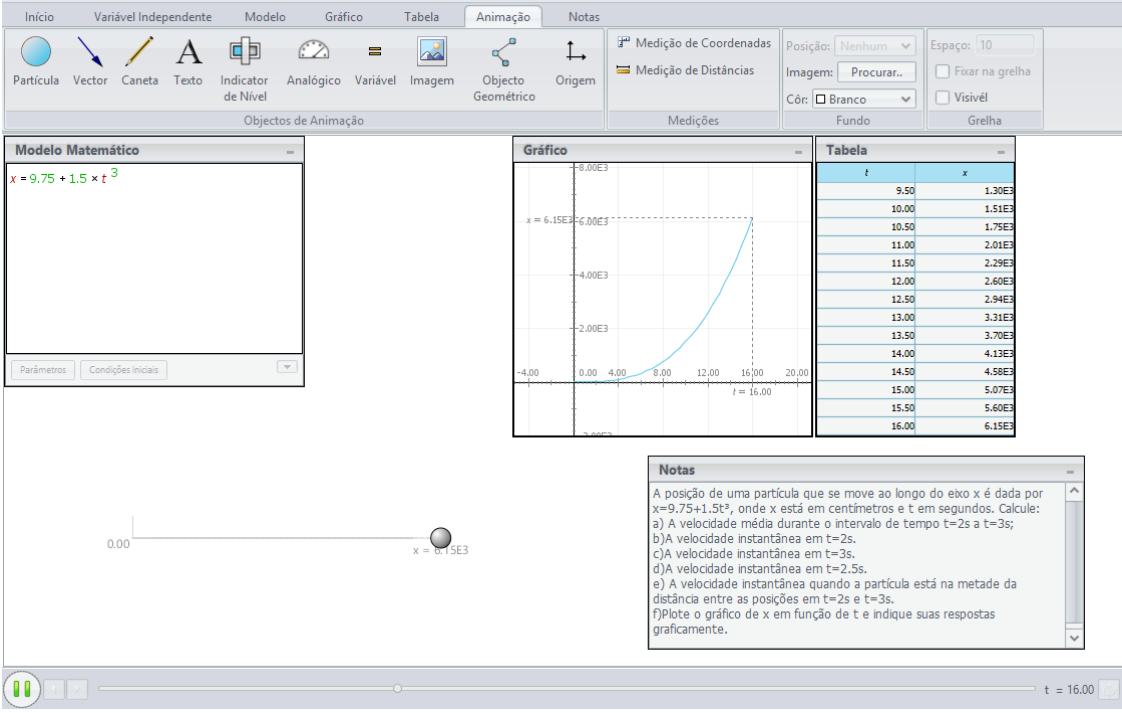

**Figura 8:** Tela apresentando a simulação do modelo do 2º Exercício de Física

**Fonte:** https://www.dropbox.com/s/y57bbmxzrd5rc14/cap%202%20exer%2017.modellus

3º Exercício: O modelo apresenta a simulação dinâmica da desaceleração de um veículo em uma estrada seca, capaz de frear com uma desaceleração constante de 4,92 m/s² e

apresenta os gráficos do deslocamento x em função do tempo t e da velocidade v em função de t durante a desaceleração. A Figura 9 apresenta uma tela com a simulação do exercício.

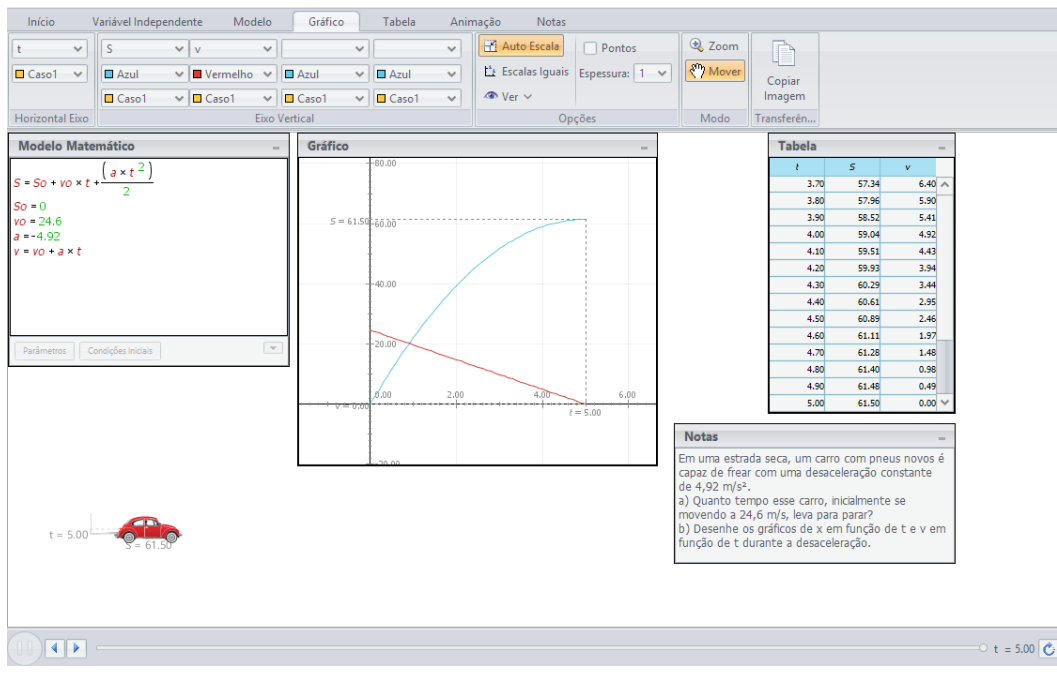

**Figura 9:** Tela apresentando a simulação do modelo do 3º Exercício de Física

**Fonte:** https://www.dropbox.com/s/dgee7v3a0f3r9l7/Cap%202%20exer%2028.modellus

4º exercício: O modelo apresenta a simulação dinâmica da desaceleração constante de 5,2 m/s2 de um veículo através de gráficos de x em função de t e v em função de t durante a desaceleração. A Figura 10 apresenta a simulação do exercício.

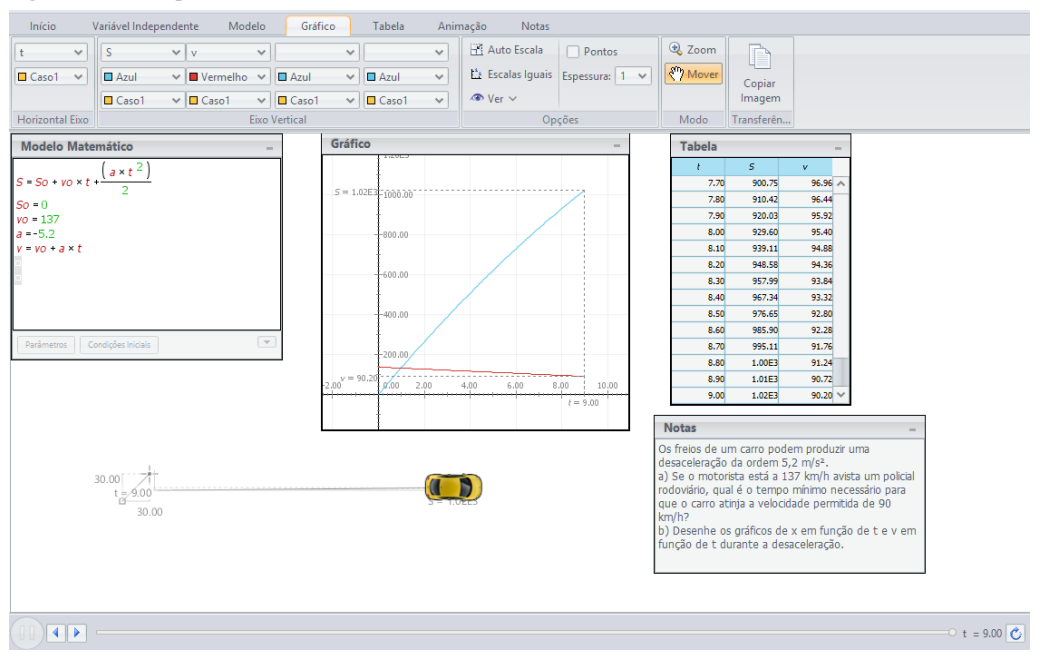

**Figura 10:** Tela apresentando a simulação do modelo do 4º exercício de Física

**Fonte:** https://www.dropbox.com/s/zf67i3ocwya2iv2/cap%202%20exer%2030.modellus

5º exercício: O modelo apresenta a simulação dinâmica de uma nave espacial que se movimenta com uma aceleração constante de 9,8 m/s², o que dá aos tripulantes a ilusão de uma gravidade normal durante o voo.

A Figura 11 apresenta uma tela com a simulação do exercício.

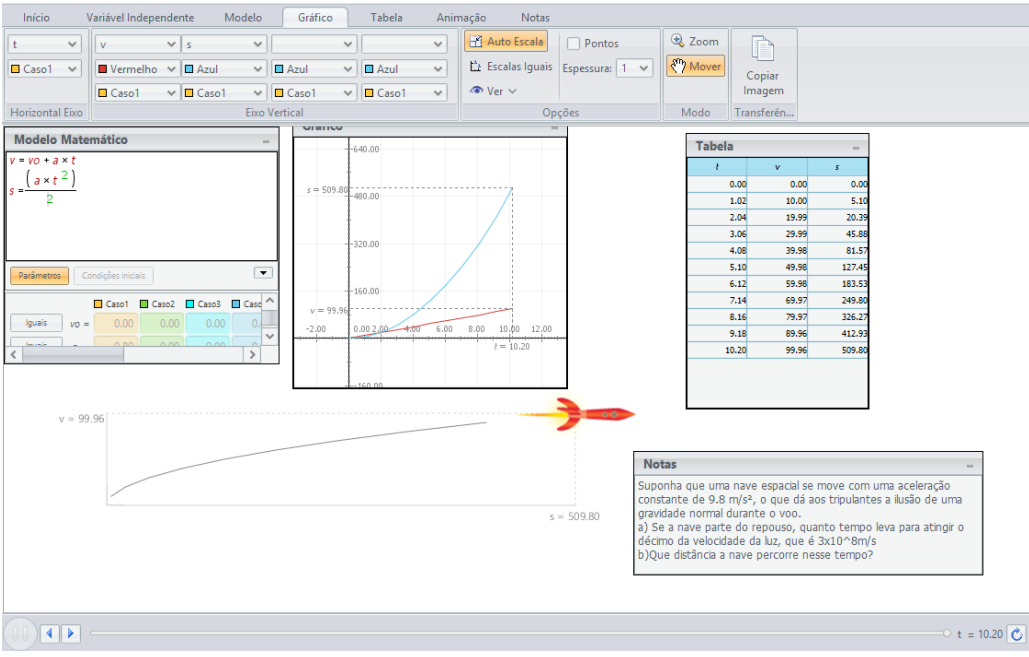

**Figura 11:** Tela apresentando a simulação do modelo do 5º exercício de Física

**Fonte:** https://www.dropbox.com/s/xkjaefzv7q3ktr7/cap%202%20exer%2031.modellus

## **4 Conclusão**

O trabalho iniciou-se com o estudo da ferramenta *Modellus*, o que possibilitou a utilização e a caracterização integral dos recursos oferecidos, levando em conta a adequação para o objetivo didático almejado, ou seja, aplicação nas disciplinas dos cursos de Engenharia. Foram executados testes de verificação e validação dos procedimentos e práticas desenvolvidas de forma piloto do ponto de vista operacional e a elaboração da documentação relativa aos procedimentos e práticas realizadas.

Com isso, buscou-se o desenvolvimento de uma nova metodologia de ensino baseada em ferramenta virtual e a implementação dos procedimentos e práticas para as disciplinas selecionadas dentro dos currículos dos cursos e os alunos utilizando e aplicando a simulação das práticas virtuais desenvolvidas. O trabalho ainda se encontra em uma etapa piloto, pretendendo-se que a implantação da proposta seja feita de maneira gradual e crescente.

As próximas etapas do trabalho envolvem o desenvolvimento mais abrangente de práticas vinculadas às disciplinas do ciclo básico dos cursos de Engenharia voltadas às áreas de Mecânica aplicada e elétrica. Com isso, complementa-se o desenvolvimento no ciclo básico e, em uma etapa posterior, pretende-se com esse projeto substituir ou complementar a utilização de laboratórios reais e criar condições para se estabelecer uma melhor qualidade do ensino nos cursos, motivando os alunos ao aprendizado através de uma ferramenta virtual, por causa da prática dos conhecimentos aplicados e da interligação das diversas tecnologias e metodologias do curso, proporcionando a compreensão dos conteúdos, contribuindo de forma positiva para a formação profissional do estudante.

#### **Agradecimentos**

À Fundação Nacional de Desenvolvimento do Ensino Superior Particular – Funadesp – pelo suporte de bolsa pesquisa e de iniciação científica.

## **Referências**

AMARAL, E.M.H. *et al.* Laboratório Virtual de Aprendizagem: uma proposta taxonômica. *Instituto Federal Sul-Rio-Grandense, CINTED-UFRGS*, v.9, n.2, 2011.

BARRETO, L.P.; SILVA, S.R.X. Desenvolvimento de um Laboratório Virtual para Ensino de Física em Cursos de Engenharia através de Physlets. *In*: CONGRESSO BRASILEIRO DE EDUCAÇÃO EM ENGENHARIA, COBENGE, 39, Blumenau, SC, 2011. *Anais...* Blumenau, 2011.

BEER, F.P.; JOHNSTON JUNIOR., E.R. *Mecânica vetorial para engenheiros*: estática. São Paulo: Pearson, 2009.

CURY, H.N.; BISOGNIN, E. Como a análise de erros pode auxiliar professores a elaborar atividades de ensino para calouros de Engenharia. *In*: CONGRESSO BRASILEIRO DE EDUCAÇÃO EM ENGENHARIA, COBENGE, 34, Passo Fundo, 2006. *Anais*... Passo Fundo, RS. 2006.

FCT. Modellus. The concepts and uses. Faculdade de Ciências e Tecnologia - Universidade Nova de Lisboa. 2013. Disponível em: <http://modellus.fct.unl.pt/mod/resource/view.php?id=378>; Acesso em: 18 dez. 2014.

FIOLHAIS, C.; TRINDADE J. Física no computador: o computador como uma ferramenta no ensino e na aprendizagem das ciencias físicas. *Rev. Bras. Ensino Física*, v.25, n.3, p.259- 272, 2003.

GOMES, R.N.; DUARTE, V.T. Modelação computacional, ambientes interactivos e o ensino da Ciência, Tecnologia, Engenharia e Matemática. *Rev. Lusófona Educ.*, n.25, p.35-58, 2013.

GONÇALVES, J.P.; GOMES, K. *Tutorial Modellus*. Laboratório de Pesquisa em Educação Matemática mediada por computador. Disponível em: http://www.cempem.fae.unicamp.br/lapemmec/ coordenacao/tut\_modellus.pdf. Acesso em: 18 dez. 2013.

MARKUS, O. *Circuitos elétricos*: corrente contínua e corrente alternada: teoria e exercícios. São Paulo: Érica, 2006.

MENDES, J.F.; COSTA, I.F.; SOUSA, C.M.S.G. O uso do software Modellus na integração entre conhecimentos teóricos e atividades experimentais de tópicos de mecânica. *Rev. Bras. Ensino Física*, v.34, n.1, p.1-9, 2012.

MODELLUS. *Modellus*. O que é. 2014. Disponivel em: <http:// modellus.co/index.php/pt/>. Acesso em: 12 jun. 2014.

QUARTIERI M.T.; BORRAGINI, E.F.; DICK, A.P. *Superação de dificuldades no início dos cursos de engenharia*: introdução ao estudo de física e matemática. *In*: CONGRESSO BRASILEIRO DE EDUCAÇÃO EM ENGENHARIA, COBENGE, 40, Belém, PA, 2012*. Anais...* Belém, PA, 2012.

RESNICK, R.; HALLIDAY, D. *Física.* Rio de Janeiro: LTC, 2008.

SAVERY, J.R. Overwiew of problem-based learning. *Int. J. Problem-based Learning*, v.1, n.1, p.9-20, 2006.

SERRANO, A.; ENGEL, V. Uso de simuladores no ensino de física: um estudo da produção gestual de estudantes universitários. *Renole, Rev. Novas Tecnol. Educ*., , v.10, n.1, p.1-10, 2012.

SILVA, R.T. *Animações em física.* 2014. Disponível em: <http:// www.fisica.ufpb.br/~romero/port/modellus.htm>. Acesso em: 12 jan. 2014.

VALENTINI, C.B.; SACRAMENTO, E.M. *Aprendizagem em ambientes virtuais*: compartilhando ideias e construindo cenários. Caxias do Sul: EDUCS, 2010.

UFRGS. *Métodos computacionais no ensino da física.* Instituto de Física, Universidade Federal do Rio Grande do Sul. 2013 Disponível em: http://www.if.ufrgs.br/computador\_ensino\_fisica/ modellus/modellusI\_introducao.htm. Acesso em: 18 jun. 2014.